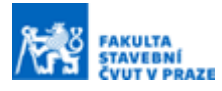

# **Webová aplikace přírodních katastrof**

#### **Ing. Marek Hoffmann <sup>a</sup>**

*<sup>a</sup> ČVUT v Praze, Fakulta stavební, Katedra geomatiky, Thákurova 7, 166 29, Praha 6*

# **ABSTRAKT**

Tento příspěvek se věnuje procesu tvorby webové mapové aplikace světových přírodních katastrof. Článek popisuje postup zpracování, geokódování a vizualizace záznamů katastrof z EM-DAT databáze pomocí nástrojů Jupyter Notebook a ModelBuilder v ArcGIS Pro, tvorbu podkladové mapy a vývoj aplikace pomocí ArcGIS API for Javascript. Výsledná interaktivní aplikace přehledně vizualizuje výskyt katastrof a jejich vliv na lidský život pomocí hexagonální sítě, která kombinuje základní kartografické metody do syntetické tematické mapy vygenerované pro sadu měřítek. Katastrofy lze také pohlížet jako bodovou vrstvu umožňující filtraci na časové ose či dle jednotlivých atributů.

# **KLÍČOVÁ SLOVA**

přírodní katastrofy, hexagonální síť, ModelBuilder, ArcGIS API for JavaScript, tematicka kartografie

# **ÚVOD**

V posledních letech se klimatická změna stala jedním z hlavních diskutovaných témat na světě. Jedním z projevů klimatické změny se považuje vyšší frekvence výskytu přírodních katastrof, a to i na místech, která takovýmito jevy nikdy zasažena nebyla. Příkladem jest např. tornádo, které v létě roku 2021 nečekaně zasáhlo několik obcí v Jihomoravském kraji a způsobilo újmu po fyzické a psychické stránce místního obyvatelstva, ale i velké škody na soukromém i veřejném majetku. Takováto tragická situace často vzbudí velkou vlnu solidarity z řad lidí, kteří jsou schopni především finančně pomoct.

S problematikou přírodních katastrof vzniká mnoho studií, které zkoumají, zdali výskyt přírodních katastrof s klimatickou změnou opravdu souvisí a jaké faktory způsobují rostoucí trend v rozsahu škod způsobených katastrofami [1], či vznikají články zabývající se dlouhodobými trendy dopadu katastrof z lidského i finančního hlediska [2], jiné se věnují např. analýze krizového řízení státu [3].

Cílem práce bylo vytvořit interaktivní webovou mapovou aplikaci na prohlížení přírodních katastrof, které přímo zasáhly obyvatele Země. Koncept a vizuální zpracování by mělo vycházet z výstupu semestrální práce předmětu *Projekt – kartografie* z magisterského oboru geomatika na Fakultě stavební ČVUT, jejíž zadáním bylo vytvořit tištěnou syntetickou tematickou mapu libovolného tématu. Data by tak měla být vizualizována v hexagonální síti, která nerušeně kombinuje tři metody tematické kartografie stejně, jako vyznačuje Obrázek 1.

Za účelem maximální kontroly nad funkčností a vizualizací aplikace je snahou aplikaci vytvořit bez užití konfigurovatelných webových editorů jako ArcGIS Experience Builder či ArcGIS Instant Apps. Proces zpracování dat by měl být automatizován. Aplikace by ideálně poskytovala nástroj k identifikaci oblastí, ve kterých probíhá pomoc některé z humanitárních organizací, a nabídla způsob, jakým lze v místě pomoci.

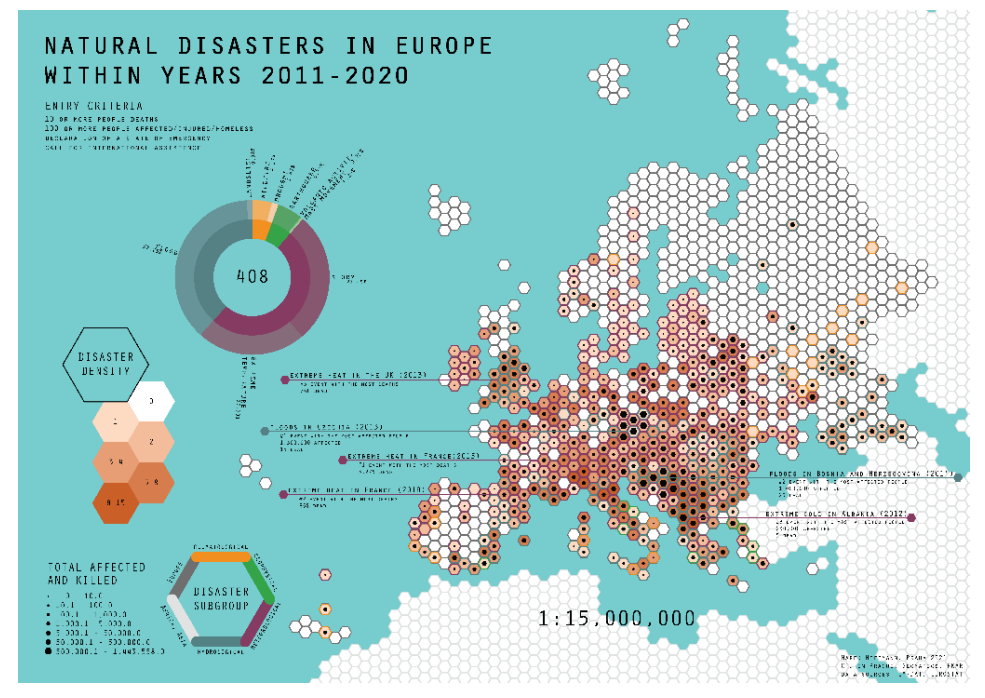

**Obrázek 1.** Tištěná mapa jako vzor pro vizualizaci a zpracování dat ve vytvářené aplikaci.

# **EM-DAT**

V roce 2021 vznikla na ČVUT v Praze studie [4] shrnující informace o celosvětových databázích přírodních katastrof. Databáze se navzájem liší z hlediska zdroje a otevřenosti dat, podmínkami pro zápis, podrobností a časovým i prostorovým rozsahem. Za primární zdroj byla zvolena databáze Emergency Event Database (EM-DAT), která ve všech zmíněných parametrech předčí zbývající. K datu tohoto článku obsahuje v časovém horizontu od současnosti do roku 1900 přes 22 tisíc katastrof. Vznikla pod hlavičkou Světové zdravotnické organizace a belgické vlády, je spravována výzkumnou jednotkou CRED a jejími editory jsou agentury OSN, pojišťovny, výzkumné ústavy či zpravodajské agentury [5], lze ji tak považovat za důvěryhodný zdroj dat. Svými podmínkami pro zápis do databáze navíc vztahuje katastrofy k důsledkům na lidský život, což odpovídá účelům tohoto příspěvku.

Každá z katastrof v databázi splňuje alespoň jednu z následujících podmínek:

- 10 a více zemřelých,
- 100 a více jinak zasažených lidí,
- vyhlášení nouzového stavu,
- žádost o mezinárodní pomoc.

Katastrofy jsou na nejvyšší úrovni klasifikovány na přírodní a technologické. Přírodní katastrofy se dále rozdělují do geofyzikální, meteorologické, klimatologické, biologické a kosmické podskupiny, přičemž každá z nich obsahuje vnitřní dělení do typů a podtypů.

# **METODIKA**

Software využitý pro naplnění cílů práce zahrnuje v první řadě ArcGIS Pro včetně nástrojů Jupyter Notebook a ModelBuilder, které jsou součástí ArcGIS Pro a slouží k automatizaci navazujících procesů. Zbývající software představují ArcGIS Online pro definici a konfiguraci webových map a Visual Studio Code jakožto vývojové prostředí pro tvorbu aplikace.

## **Struktura dat**

Každý záznam katastrofy je opatřen specifickým kódem, klasifikačními parametry zařazující katastrofy do příslušné skupiny, podskupiny, typu a podtypu, dále temporálními atributy uchovávající časovou identifikaci jevu, fyzikálními charakteristikami (síla zemětřesení, rychlost větru, hodnoty extrémních teplot), údaji o rozsahu katastrof a také informacemi o poloze. Žádný z atributů však neuchovává prostorovou informaci v podobě zeměpisných souřadnic. Nejpodrobnější lokalizační parametr představuje seznam geonym v atributu *Location*, ve kterém jsou specifikována všechna místa postižena katastrofou.

## **Zpracování dat**

K transformaci textového řetězce na zeměpisné souřadnice se využilo procesu geokódování. Abychom však mohly vyhledávat souřadnice automatizovaně, je nutné zápis seznamu geonym standardizovat, odstranit znaky, které by mohly vést k nesprávným výsledkům, a každému místo ze seznamu postižených míst vytvořit samostatný záznam.

### **Geokódování**

K vyhledání souřadnic se využily dvě geokódovací služby. Nejdříve byly všechny záznamy geokódovány pomocí Python API od PositionStack [6] pod základní placenou licencí. Nevyhledané záznamy se postupně ukládaly do nového souboru, který se následně geokódovaly druhotně službou ArcGIS World Geocoding Service [7] v prostředí ArcGIS Pro. Záznamům, které se nepodařilo lokalizovat, byly souřadnice přiřazeny manuálně v mapovém okně či dle návrhů kandidátů v dialogovém okně příslušného nástroje.

## **Tvorba podkladových map**

Zvolené metodě vizualizace je nutné přizpůsobit volbu kartografického zobrazení. Abychom mohli porovnávat jednotlivé hexagony mezi sebou, musíme zvolit zobrazení zachovávající plochy. Namísto Mercatorova konformního zobrazení, které zkresluje plochy směrem k polárním oblastem, a které se stalo standardem webových mapových aplikací, se proto vytvořila podkladová mapa v ekvivalentním zobrazení Eckert IV. Obsahuje pouze vrstvu pevniny s jednoduchou symbologií.

## **Automatizovaná tvorba tematických map v ModelBuilderu**

V prostředí ModelBuilder v ArcGIS Pro bylo nutné vytvořit několik modelů a submodelů, které se uvnitř nadřazených modelů volají.

### **Hexagonální síť**

Nejprve byl vytvořen model, který generuje hexagonální síť na základě vstupních podmínek na minimální podíl pevniny v hexagonu a plochu hexagonu. Vstupní vrstvou je také polygonová vrstva států, nad kterou jsou na základě daných podmínek hexagony vytvářeny. Modelem byly vytvořeny hexagony s plochou 250, 125, 50 a 10 tisíc kilometrů čtverečních s 25, 20, 15, a 1 procentuálním zastoupením pevniny.

### **Tematické mapy**

Ve druhém modelu se zavedl proces automatické úpravy a vizualizace dat, identifikace státu s největší rozlohou v hexagonu, tvorby pivot tabulky a exportu dat. Vstupem do jednotlivých modelů je vrstva geokódovaných katastrof bez duplicit a polygonová vrstva hexagonů s nenulovým počtem katastrof. Výstupem modelu je syntetická mapa skládající se za tří základních metod tematické kartografie. Složený symbol vzniklý sloučením symbologie jednotlivých map ilustruje Obrázek 2.

#### **1. Kvantitativní kartogram**

První mapu představuje kvantitativní kartogram zobrazující počet katastrof na hexagon pomocí sytosti oranžové barvy. Vzhledem k exponenciálnímu rozdělení byla data rozdělena do tříd metodou kvantilů, která do každé třídy zařazuje přibližně shodný počet prvků.

#### **2. Kvalitativní kartogram**

Druhou dílčí mapou je kvalitativní kartogram znázorňující převládající podskupinu katastrof v hexagonu pomocí odstínu barvy svého obvodu. Barvy se převzaly z oficiální dokumentace databáze EM-DAT a asociují charakter dané podskupiny.

#### **3. Kartodiagram**

Poslední část výsledné mapy reprezentuje plošný jednoduchý kartodiagram, který velikostí černého hexagonu uprostřed plochy znázorňuje počet lidí, které katastrofa zasáhla. Velikost odstupňovaného symbolu je dána intervalovou stupnicí, jejíž třídy jsou určeny metodou kvantilů vzhledem k exponenciálnímu rozdělení dat.

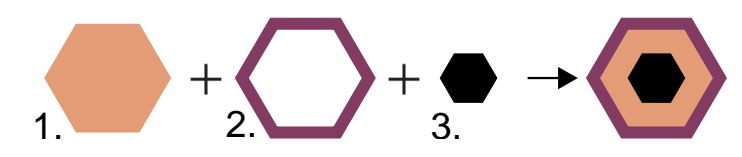

**Obrázek 2.** Složená symbologie na příkladu jednoho hexagonu.

# **Kompozice webových map v ArcGIS Online**

V prostředí ArcGIS Online se vytvořily dvě webové mapy. První nad vytvořenou podkladovou mapou uchovává tematické mapy ve čtyřech skupinách dle měřítka. Každé seskupené vrstvě byla nadefinována maximální a minimální hodnota měřítka, v jejichž intervalu se budou vykreslovat. Tímto způsobem se vytvořil tzv. dynamický zoom, který se zvětšujícím se měřítkem vykresluje vrstvy se zmenšující se plochou hexagonů. Od měřítka, ve kterém lze rozlišit dvě různé katastrofy, se zobrazuje geokódovaná vrstva katastrof. Z ArcGIS Online se do webové mapy přidala polygonová vrstva států symbolizovaná bílou linií za účelem zobrazování přes hexagonovou síť pro lepší orientaci v mapě. Podobně byla vizualizována vrstva administrativních celků, avšak pro rozlišení byla zvolena tenčí linie. Dále se nastavilo automatické generování názvů obou vrstev v závislosti na měřítku. Pro vizualizaci výškových poměrů byla přidána také poloprůhledná vrstva digitálního modelu terénu, ze které byl vytvořen stínovaný reliéf.

Druhá mapa obsahuje pouze vrstvu geokódovaných přírodních katastrof s povolenou vizualizací na časové ose na základě atributu datového typu date, který byl vytvořen v ArcGIS Pro.

### **Vývoj aplikace**

Aplikace byla vytvořena za užití standardních webových technologií jako HTML, CSS a JavaScript, přičemž funkcionalita byla implementována pomocí knihovny ArcGIS API for Javascript, která obsahuje mnoho připravených widgetů, které lze pomocí AMD modulů zasadit do kódu. Vytvořily se dvě funkce, které pracují se vzniklými webovými mapami na dvou záložkách aplikace. Chod aplikace je řízen ovladači událostí na základě uživatelovi interakce s aplikací.

# **VÝSLEDKY**

## **Geokódování**

Z Tabulky 1 lze pozorovat, že se prvotním geokódováním podařilo vyhledat téměř 93 procent všech záznamů. Přidali-li bychom k tomu druhotné automatizované geokódování, dostali bychom se k 95 procentům úspěšně vyhledaných adres. Zbývající adresy byly přiřazeny poloautomatizovaně pomocí geokódovací funkce v ArcGIS Pro.

#### **Tabulka 1.**

*Výsledky geokódování*

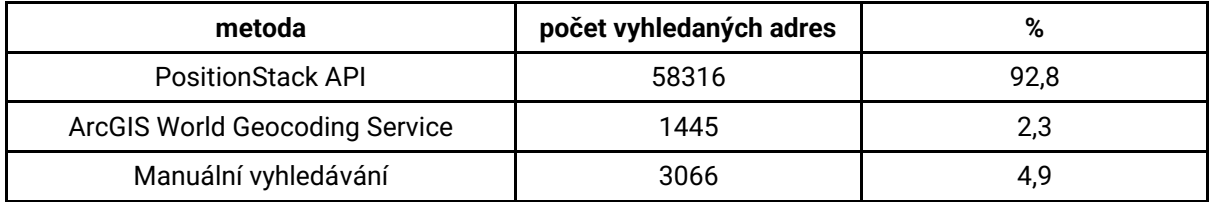

## **Aplikace**

Náhled na výslednou aplikaci je vidět na Obrázku 3. Po načtení obrazovky se zobrazí úvodní obrazovka s informacemi o vzniku projektu a návodem pro užívání aplikace. Po její uzavření se zobrazí aplikace s hexagonální sítí v nejmenším měřítku. Přiblížením se na základě dynamického zoomu překreslí hexagony s větší rozlohou. Po stisknutí klávesy shift lze zobrazit hranice států. Při pohybování kurzoru myši nad vrstvou se aktivní hexagon zvýrazní a v informačním okně na pravé straně obrazovky se zobrazí základní informace o dané oblasti. Dvojklikem na hexagon se zobrazí modální okno s dynamicky generovaným grafem na základě katastrof, které se v oblasti nacházejí, a podrobnějšími informacemi o přítomných katastrofách. Aplikace také obsahuje legendu v rozšiřitelném widgetu. Ve větších měřítkách lze po kliknutí na katastrofu zobrazit vyskakovací okno se všemi atributy. Po přepnutí záložky v navigačním panelu lze filtrovat katastrofy na časové ose nebo dle podskupiny, či je možné vyhledat nejextrémnější katastrofy dle různých parametrů ve vybraném časovém úseku.

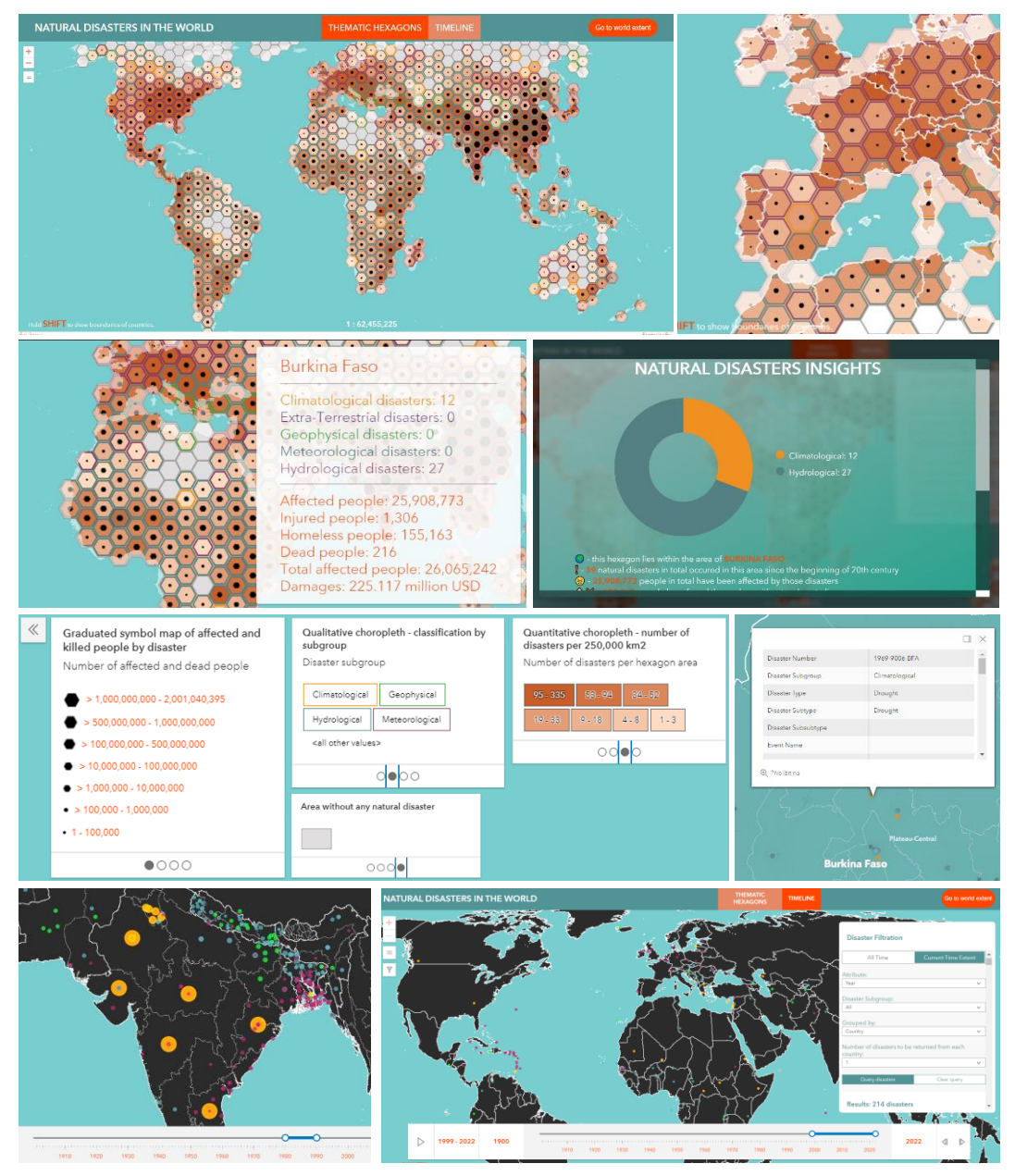

**Obrázek 3.** Náhled na výslednou aplikaci.

# **ZÁVĚR**

V rámci práce se podařilo získat přehled o existujících světových databázích přírodních katastrof. Pomocí dvou vyhledávacích služeb se povedlo geokódovat 95 procent všech záznamů automatizovaně, což se považuje za uspokojivý výsledek. Jupyter Notebook se ukázal být skvělým nástrojem pro úpravu a zpracování dat, stejně tak pro dokumentaci. Pomocí ModelBuilderu se automatizoval proces zpracování a vizualizace dat do tematických map. Pro lepší prostorovou orientaci se identifikovaly státy, které zaujímají v hexagonu největší plochu, a oproti tištěné mapě se podařilo navrhnout řešení, které řeší topologické nejasnosti v podobě splynutí ostrovů či poloostrovů s pevninou. Řešení zahrnuje zprůhlednění částí hexagonů, které se nacházejí nad vodní plochou, stejně tak možnost zobrazení hranic států pomocí klávesy SHIFT. Nakonec se podařilo vytvořit fungující aplikaci pomocí jazyků HTML, CSS a JavaScript s knihovnou ArcGIS API for JavaScript.

V plánu je ve vývoji aplikace pokračovat. V první řadě by mělo dojít k optimalizaci aplikace, a to především v úpravě kompozice webových map, neboť zde dochází k duplicitám, které chod aplikace zpomalují. V plánu je vytvořit novou podkladovou mapu, která bude obsahovat co nejvíce datových vrstev vytvářející lepší topografický podklad, a která budou v podobě vektorových dlaždic sdílena na ArcGIS Online. Dále je v plánu zavést automatizovanou aktualizaci dat, neboť současný stav uchovává katastrofy k červnu 2022, kdy diplomová práce vznikla. Zároveň je zamýšleno zavést další funkce aplikace jako export mapy do rastrového formátu, rozšířená filtrace katastrof atd. Nakonec je v plánu přidat data humanitárních organizací a možnost nabídnout uživateli způsob, jak v dané situaci pomoci. Bylo shledáno, že dokud nebude aktualizace dat zajištěna, nemá smysl takovouto funkcionalitu zavádět.

Webová aplikace je přístupná na adrese https://rozvoj.fsv.cvut.cz/natural\_disasters/.

# **PODĚKOVÁNÍ**

Poděkovat bych chtěl zejména svému vedoucímu diplomové práce a školiteli prof. Jiřímu Cajthamlovi za odborné vedení diplomové práce i semestrálního projektu, ze kterých tento příspěvek vychází.

# **REFERENCE**

- **[1]** VISSER, Hans, Arthur PETERSEN a Willem LIGTVOET. On the relation between weatherrelated disaster impacts, vulnerability and climate change. *Climatic Change*. 2014, (125). Dostupné z: doi:https://doi.org/10.1007/s10584-014-1179-z
- **[2]** WALLEMACQ, Pascaline, UNISDR a CRED. *Economic Losses, Poverty and Disasters 1998- 2017* [online]. 2018 Dostupné z: doi:10.13140/RG.2.2.35610.08643
- **[3]** YAACOB, Safar, S INDERJIT a Nora IBRAHIM. THE EFFECTIVENESS OF POLICY, PLANNING, RISK ASSESMENT, DATA MANAGEMENT AND COMMUNICATION ON DISASTER PREPAREDNESS AMONG 8TH INFANTRY BRIGADE IN KELANTAN. *Turkish Journal of Computer and Mathematics Education*. 2021, 12(14). ISSN 2986-2993.
- **[4]** RAJASEKHARAN, R., R. BESTAK a G. DUSSERE. A Study on Disaster Management Databases. *2021 International Conference on Military Technologies (ICMT)*. 2021. Dostupné z: doi:10.1109/ICMT52455.2021.9502784.
- **[5]** *EM-DAT: The International Emergency Database* [online]. Dostupné z: https://www.emdat.be/
- **[6]** *Positionstack* [online]. Dostupné z: https://positionstack.com/
- **[7]** ArcGIS World Geocoding Service. In: *ArcGIS Online* [online]. Dostupné z: https://www.arcgis.com/home/item.html?id=305f2e55e67f4389bef269669fc2e284